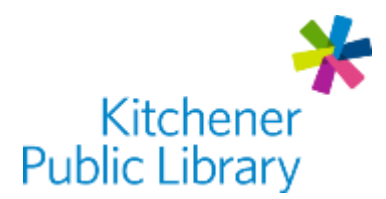

# Freegal Music

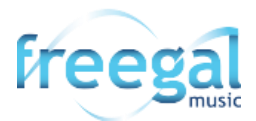

# What is Freegal Music?

[Freegal](http://kpl.freegalmusic.com/) is a free music service with access to over 15 million songs and 40,000 music videos from around the world. The library supports unlimited streaming and allows you to download 5 songs each week which are yours to keep!

# Accessing Freegal Music

#### Ways to Use

- [Web Browser](http://kpl.freegalmusic.com/)
- Apps: "Freegal Music"
	- o [Google Play](https://play.google.com/store/apps/details?id=com.libraryideas.freegalmusic)
	- o **[Apple App Store](https://apps.apple.com/in/app/freegal-music/id508036345)**
	- o [Amazon App Store](https://www.amazon.ca/Library-Ideas-Freegal-Music/dp/B01E8ZZNHM)

#### First Login

- Enter your Library Card Number
- Optional:
	- o Add your email address (browser version)
	- o Allow location access (app version)

### General Login

• Enter your Library Card Number

## Using Freegal Music

#### Browsing

- Featured Page: interesting songs, music videos, artists, audiobooks and playlists from Freegal as well as playlists from Kitchener Public Library.
- Browse: trends, new arrivals, genres, playlist, artists, music videos, or audiobooks.
- Search: type a song title or artist name into the search box at the top of the page.

### **Streaming**

- You must be connected to the internet to stream music.
- Listen to albums by clicking on the album cover and then selecting "Stream".
- Play individual songs by clicking on the "Play" button on the song image.
- In the app version, you may choose to add to your streaming playlist. Click the three dots on the right-hand side of the song, then "Add to Streaming Playlist".

### Downloading

- You must be connected to the internet to download music. You can listen to music that has finished downloading at anytime without an internet connection.
- To download individual songs:
	- $\circ$  In a web browser: click the download button (down arrow) on the song's right.
	- o In the app: click the three dots on the right side of the song, then "Download".
- Viewing Downloads: choose the "My Music" icon.

### Creating Playlists

- Create playlists to save your favourite songs:
	- o Choose "My Music", then "Playlists"
	- o Choose the plus symbol or "Create a Playlist"
		- App users have options: "My Streaming Playlist" or "My Download Playlist"
	- o Name the playlist
	- o Add music to the playlist by selecting the three dots beside a song. Choose to "Add to Playlist", "Add to Streaming Playlist" or "Add to Download Playlist".
- The "Wishlist" can be used to recall songs you want to download in future.
	- o Choose the star icon next to a song to add it to the Wishlist.

## Important Notes

- A music video download costs two of your 5 available weekly downloads.
- Download limits reset on Mondays at 12:00 am Central Time (EST).

# More Help

Freegal Music <https://kpl.freegalmusic.com/settings/faq>

More Databases [www.kpl.org/databases](http://www.kpl.org/databases)

Library Staff Support Call us at 519-743-0271, TTY: 1-877-614-4832 or email [askkpl@kpl.org](mailto:askkpl@kpl.org)

*Last updated: 2020/12/19*